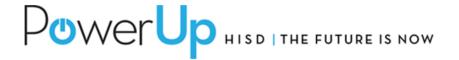

**Voki** is an educational tool that allows users to create their very own talking character. Characters can be customized to look like historical figures, cartoons, animals, and even yourself! You can give a Voki character a voice by recording with a microphone, using a dial-in number, or uploading an audio file.

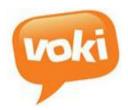

Welcome to the **Voki** training session!

## **Our LEARNING OBJECTIVES:**

By the end of the session you should be able to:

- Register for a Voki account
- Create a Voki character.
- Share your Voki character.

- 1. Go to www.voki.com
- 2. Click the Register button
- 3. Enter your information: first name, last name, email, and your birthday.
- 4. Accept the Terms of Use
- 5. Click on SIGN UP

6. Click on **Close** and check your email for a confirmation message from <a href="mailto:notifications@voki.com">notifications@voki.com</a> to complete your registration.

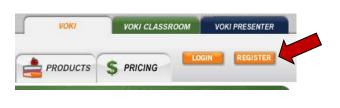

| Your Name        |                                                         |
|------------------|---------------------------------------------------------|
| Email            | Your activation link will be sent to this Email address |
| Confirm Email    |                                                         |
|                  | Sign me up for voki's news, mailings, and newsletters   |
| Password         |                                                         |
| Confirm Password |                                                         |
|                  | I certify that I am of 13 years or older.               |
|                  | I accept the <u>Terms of Use</u> .                      |
|                  | SIGN UP                                                 |
|                  | Interested in our advanced products?                    |

| Thank you for creating your Voki Account! |                                                                                                    | X |
|-------------------------------------------|----------------------------------------------------------------------------------------------------|---|
|                                           | Please check your e-mail for the confirmation message and click on the activation link to complete registration. |   |
|                                           | Close                                                                                                    |   |

- 7. In the email you received, click on the activation link.
- 8. Enter your information to log on.
- 9. Click on Login

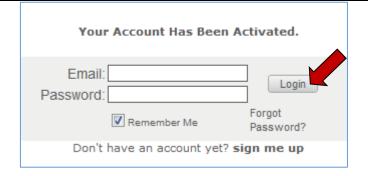

10. Click the Create button

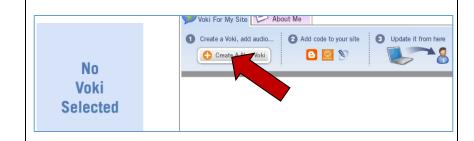

11. Customize your character by dressing them up in different outfits, hair styles, and bling.

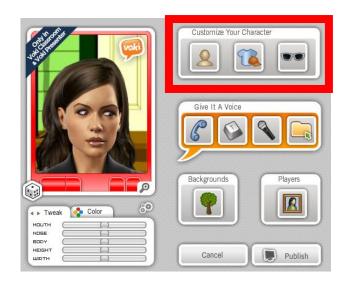

- 12. Add your voice to the Voki by choosing one of the following options:
  - Record with a microphone
  - Use your dial-in number
  - Text- to-speech
  - Upload and audio file

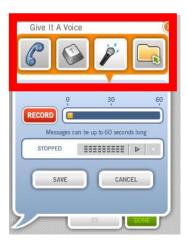

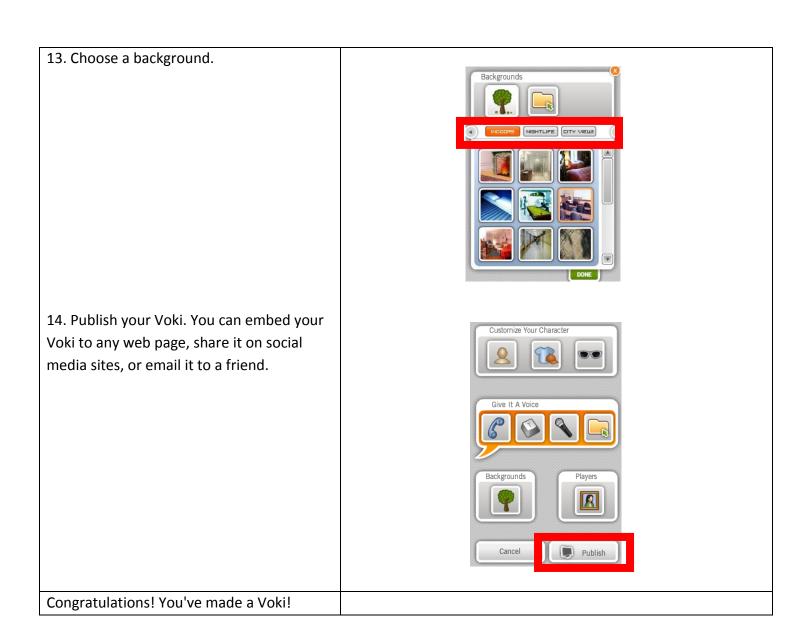